## **Managing the 3C Media Solutions Media Library from within Canvas**

REMINDER: Two things are necessary in order for an instructor to access their 3C Media Solutions content from within the LTI:

- 1) The instructor needs to have a 3C Media Solutions account
- 2) The email address the instructor uses for accessing their Canvas account must be the same email address they use/d to establish their 3C Media Solutions account.

After the instructor account has synced with the 3C Media Solutions database, instructors will have access to their 3C Media Library and will have the options to

- View
- Edit
- Captions (request closed captions, available for user-owned, instructional media only)

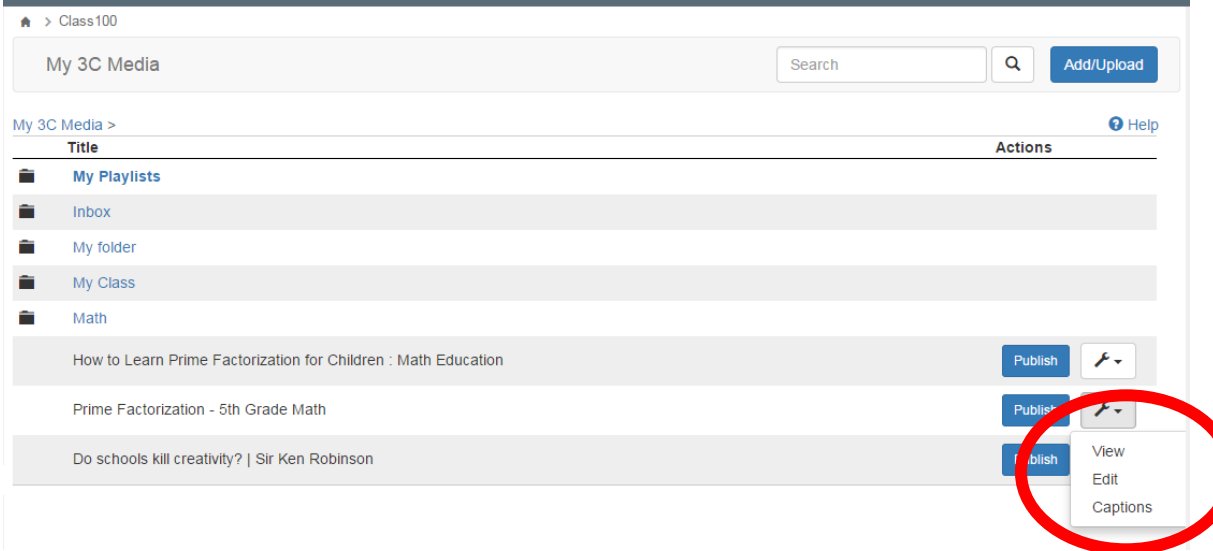

#### **View**

Instructors will have the option to view the video for review purposes. Here is an example of what instructors will see when they click on 'View':

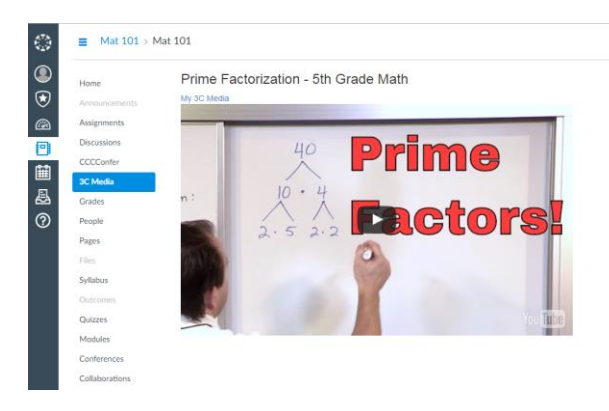

### **Edit**

Instructors can edit the title and description for their media. This information will change the original media/video and will be applied to the media in their 3C Media Solutions' account as well.

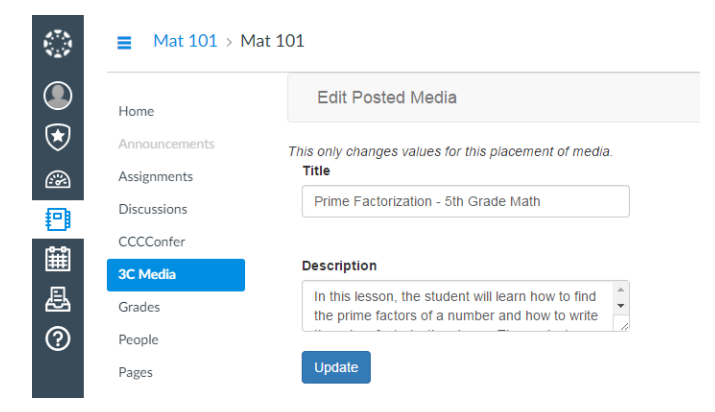

### **Captions**

In partnership with the DECT Captioning Grant, 3C Media Solutions provides instructors the ability to request Closed Captioning for their instructional videos. This is possible either directly from the instructor's 3C Media account of from within the 3C Media Canvas LTI. To request captions within the LTI, click on the wrench icon, select "captions", fill out, and submit the form.

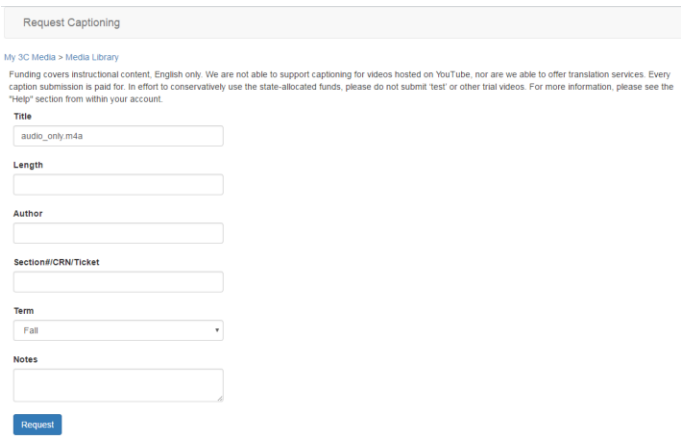

The caption file will automatically be added to the media (usually within 5 working days) and available from the instructor's 3C Media account, (both direct and via the Canvas LTI). **Please note:** Due to funding restrictions, we cannot support captioning of YouTube videos. In order to submit for captions thru 3C Media Solutions, you will need to be the owner of the media, upload the media to your 3C account and then request captions.

There are different ways to add media to a Canvas course. An explanation of each follows.

### **Adding media to a course on a Top Level**

These steps will show you how to add media/video to a Canvas course on a top level.

Note: "Top level" is the page content an instructor can see when clicking on 3C Media LTI link from the course navigation.

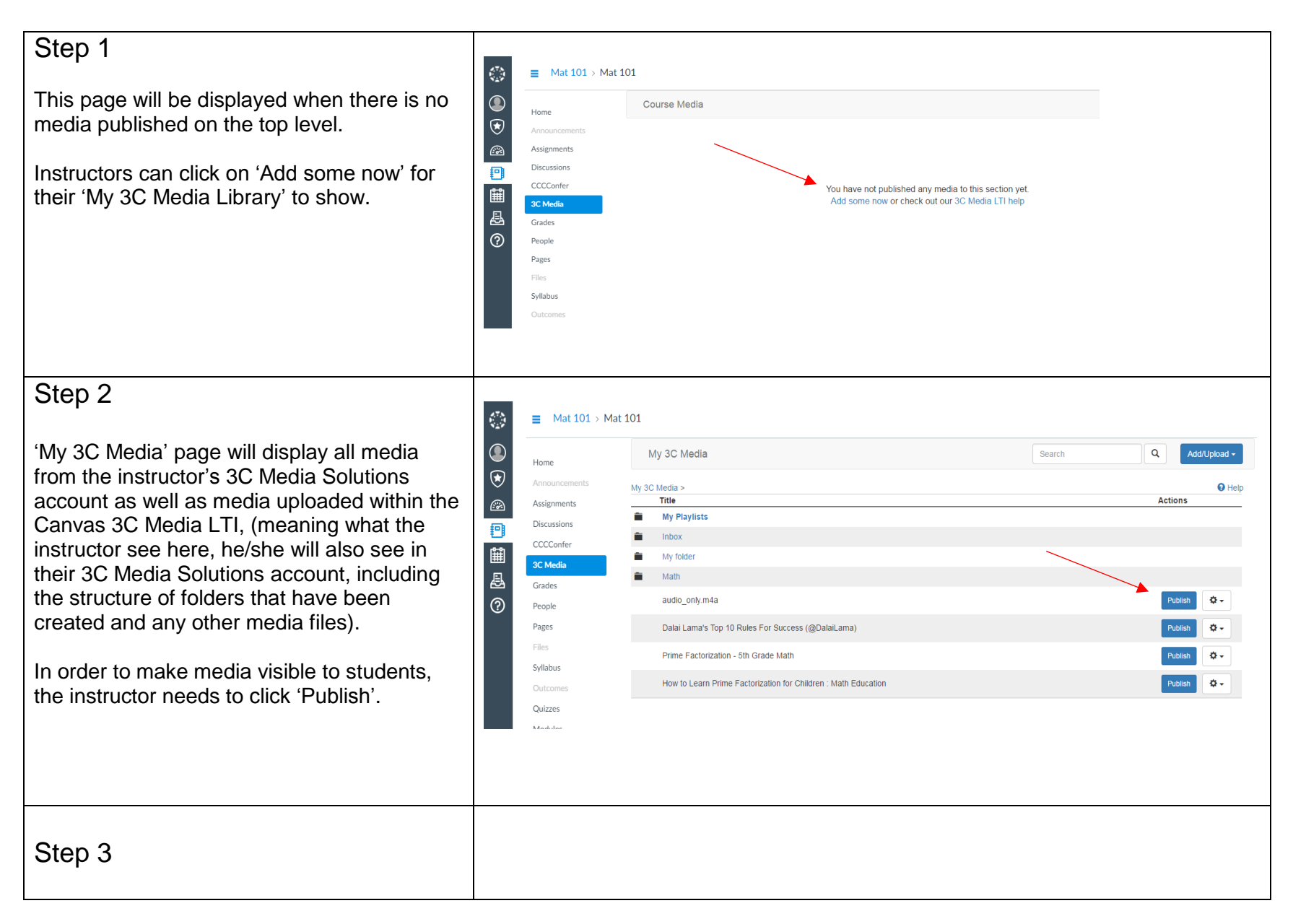

This page allows the instructor the ability to  $\mathcal{L}^{\mathcal{D}}_{\mathcal{L}^{\mathcal{D}}}$  $\equiv$  Mat 101 > Mat 101 change the title and/or description to be used on instructor's course, (optional).  $\bigcirc$ Publish Media Home  $\circledast$ When finished, click 'Publish'. Announcements My 3C Media > Media Library **Title**  $\odot$ Assignments audio only.m4a Discussions 再 CCCConfer 單 **Description 3C Media** 县 Testing Grades  $\circledR$ People **Publish** Pages Files Syllabus  $\star$  > 3C LTI Step 4 Course Media Add From Library **Student View** After the media has been published/added to How to Learn Prime Factorization for Children : Math Education / ↑ 面 a course, an example of what will be displayed is shown to the right. Subscribe Now: http://www.youtube.com/subscription\_center? Play add\_user=Ehow Watch More: http://www.youtube.com/Ehow Teaching prime factorization for children requires a slightly different approach when compared to the methods you would use In this example there are two videos in the for older kids. Learn prime factorization for children with help from an experienced mathematics educator in this free video clip. Canvas course. Options to play, edit, re-Expert: Marija Kero Filmmaker: Victor Varnado Series Description: The methods you will use to teach mathematics will vary order, or delete are available. depending on both what you're teaching and who you're teaching it to. Get a well-rounded math education with help from an experienced mathematics educator in this free video series. *Deleting from here will only remove the video from the course, it won't be deleted from the*  Dalai Lama's Top 10 Rules For Success (@DalaiLama) ノ ↑ 面 *user's 3C Media account and will still be available for inclusion again at any time.* He's a monk of the Gelug or "Yellow Hat" school of Tibetan Play Buddhism, the newest of the schools of Tibetan Buddhism. The instructor can continue to add more media, by clicking on "Add From Library" (in the upper right corner). When doing that, they will be taken back to the view of "My 3C Media".

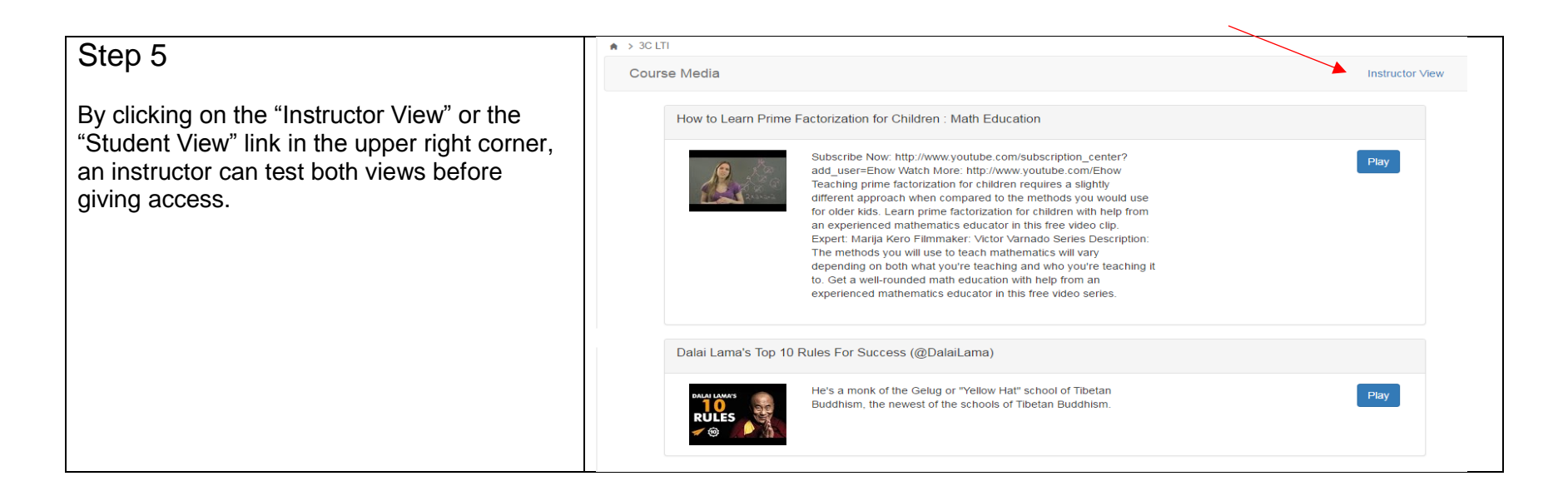

### **Adding media to a course using the Canvas Editor**

Videos can be added to an assignments, discussions, or any other module where the Canvas editor is available.

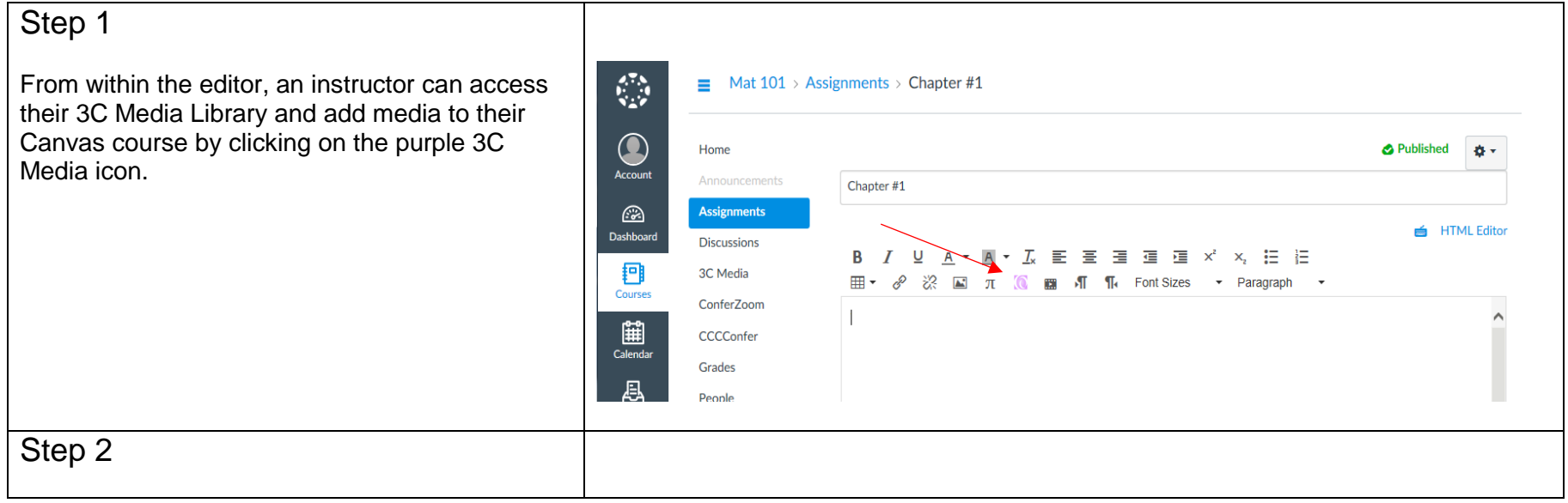

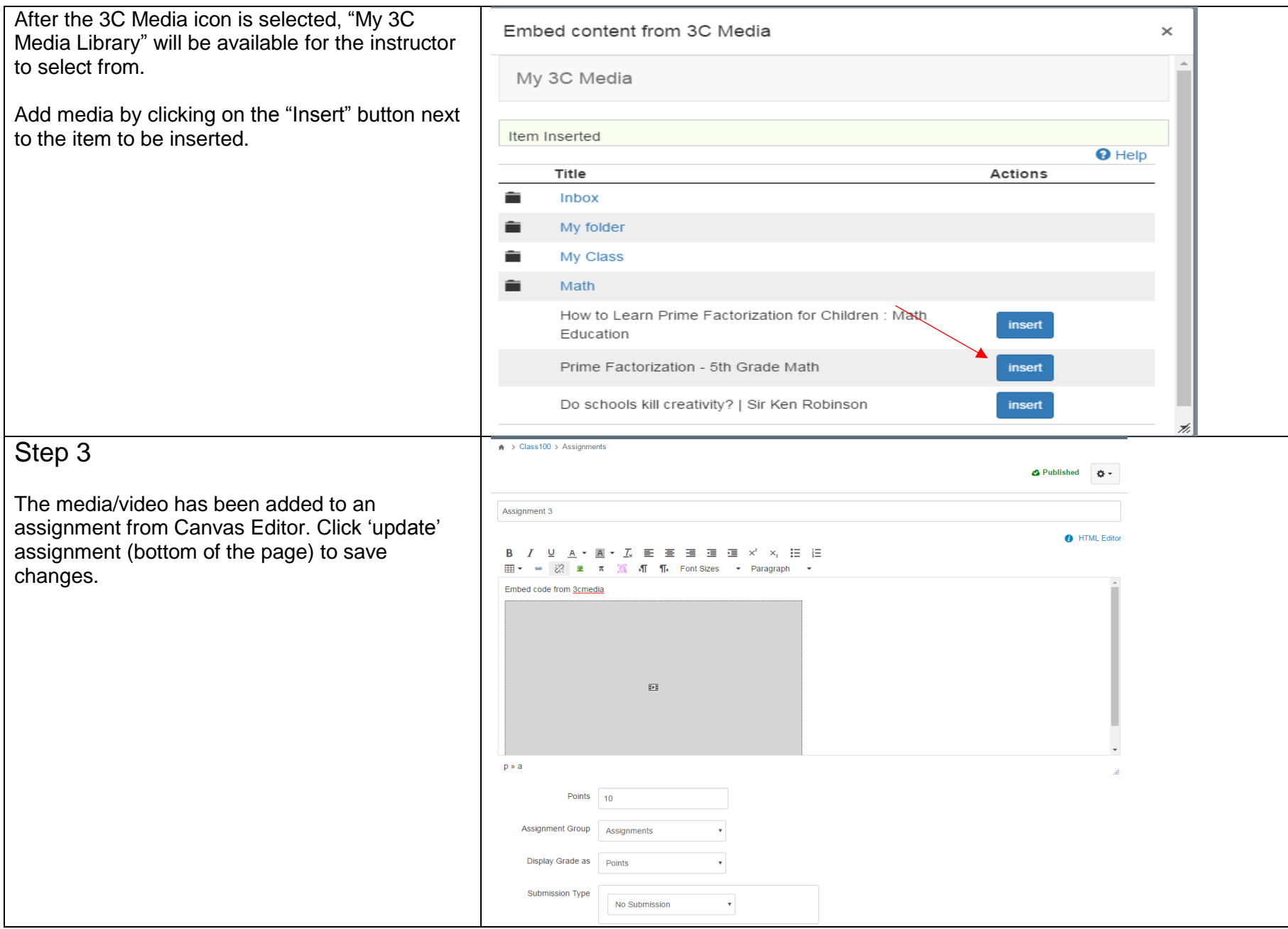

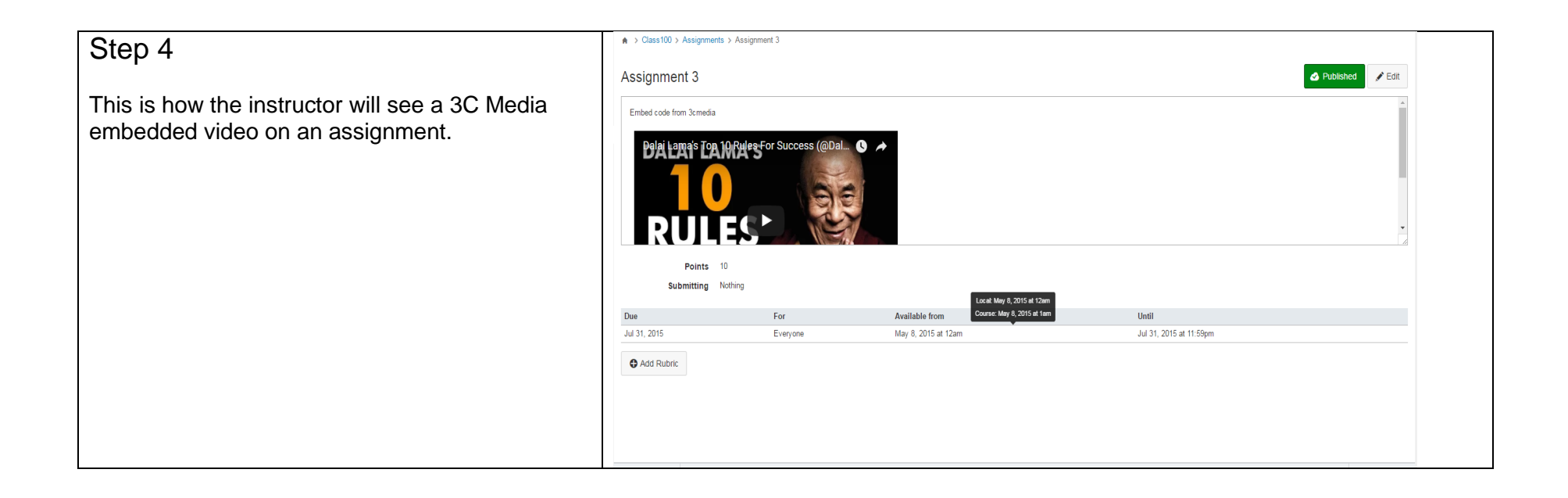

# **Adding media to a course on a Canvas Module**

Instructors can add 3C Media videos from Canvas modules, by following the steps in this section.

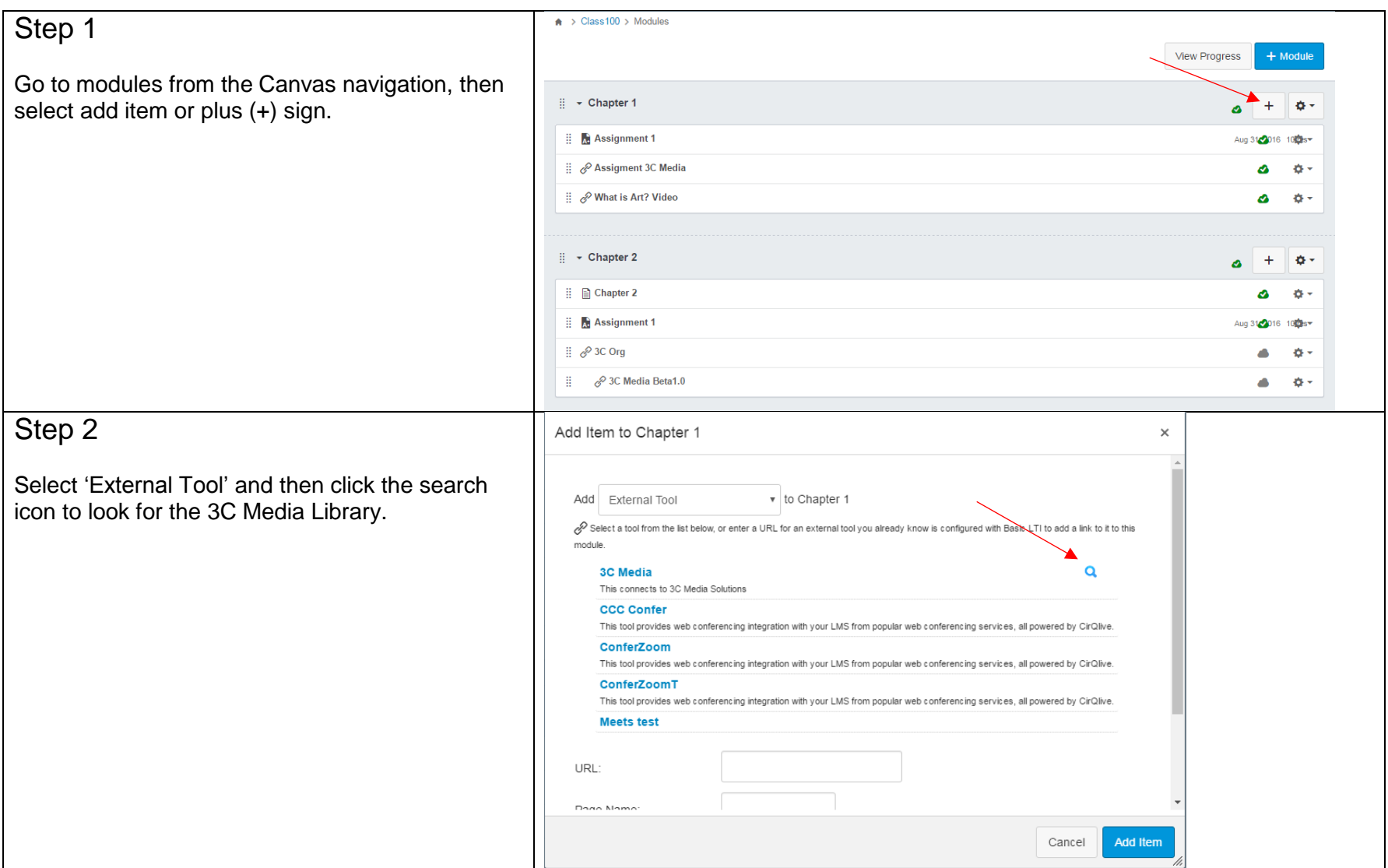

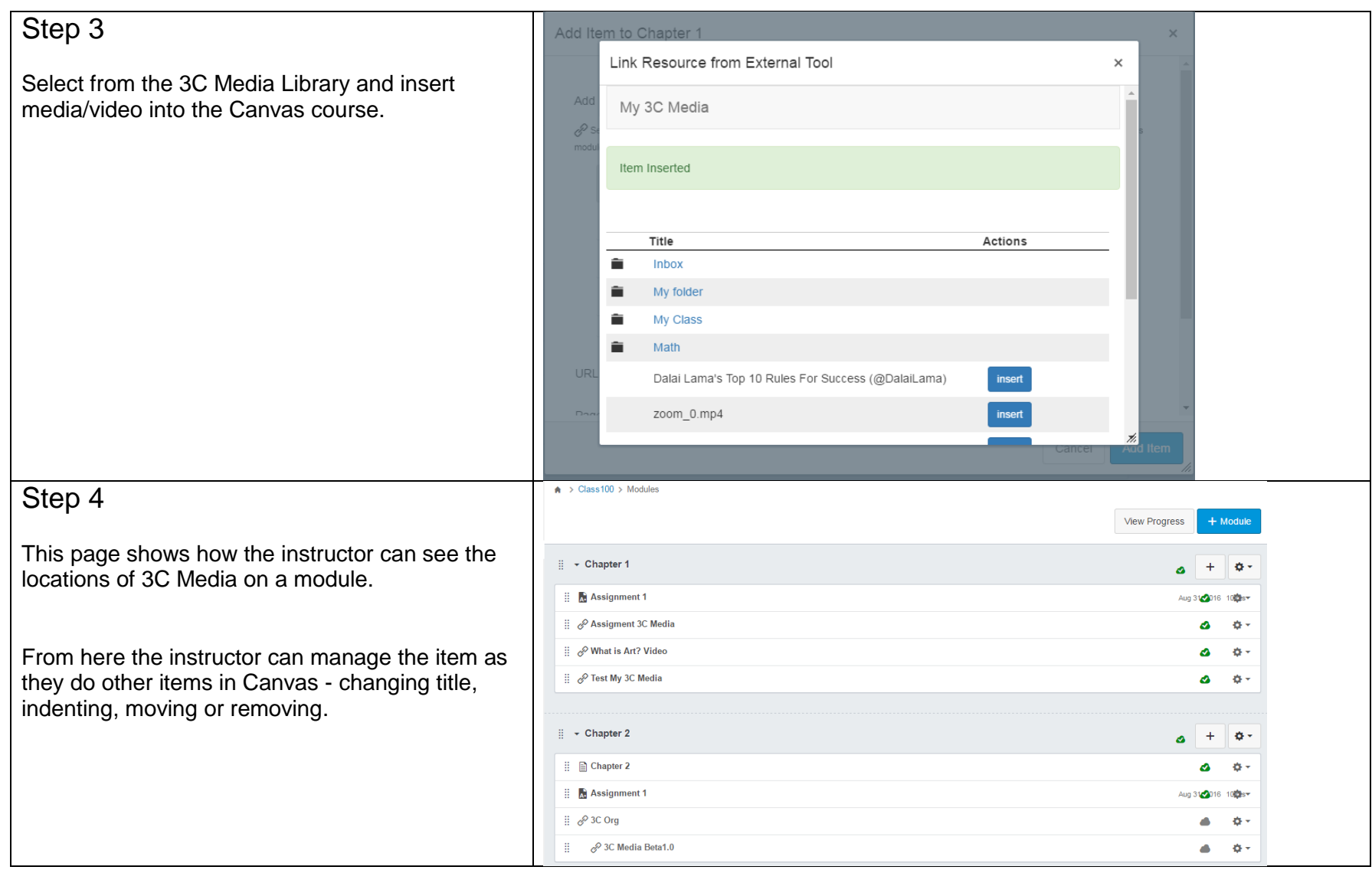